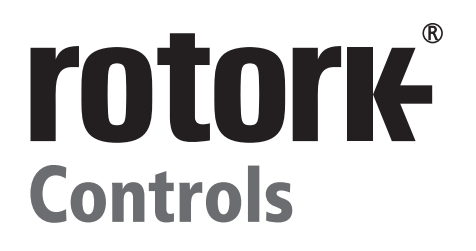

# **CK** Reihe **CK Standard & CKR - Inbetriebnahme-Leitfaden**

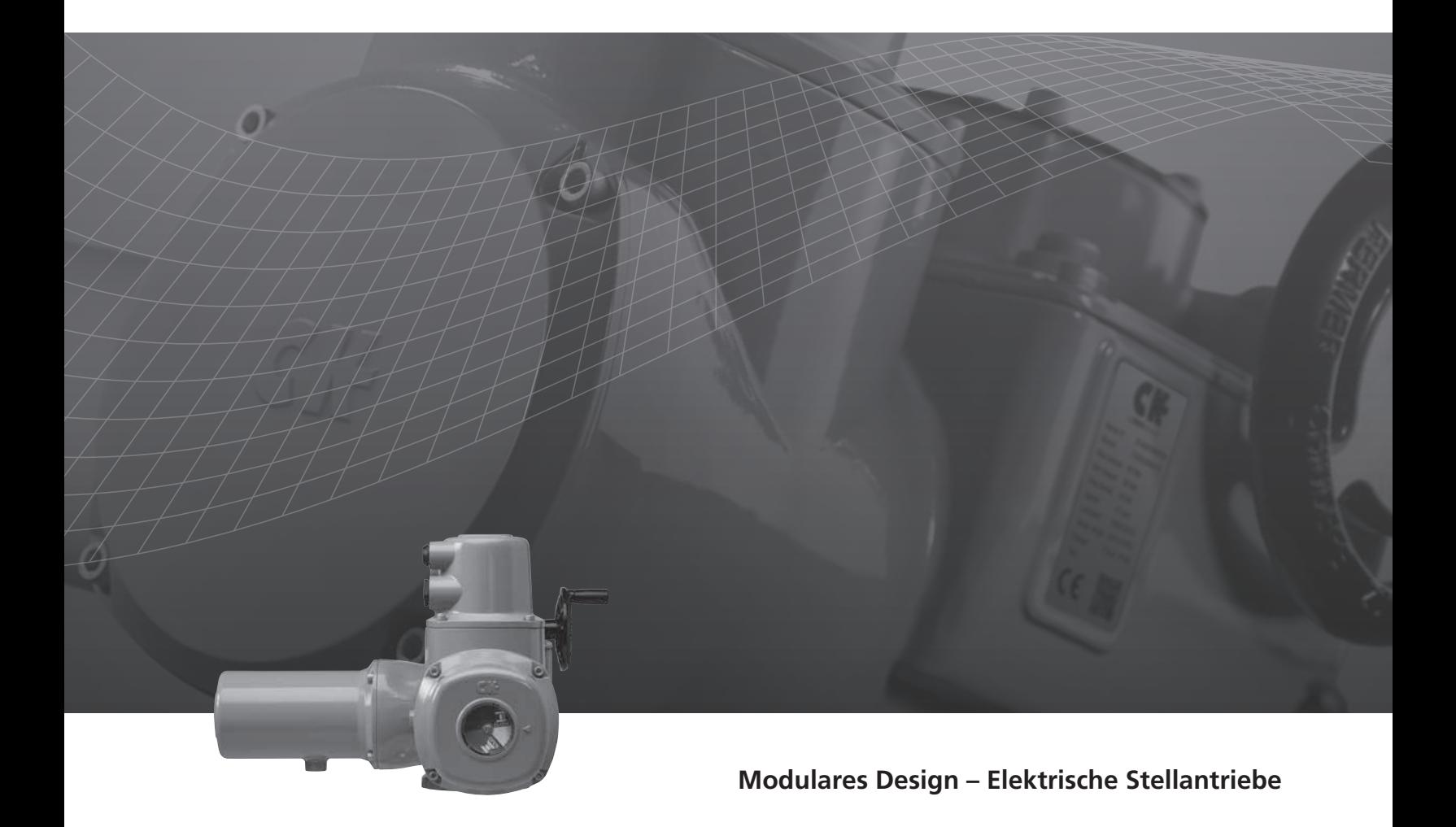

**Keeping the World Flowing**

### *Inhalt*

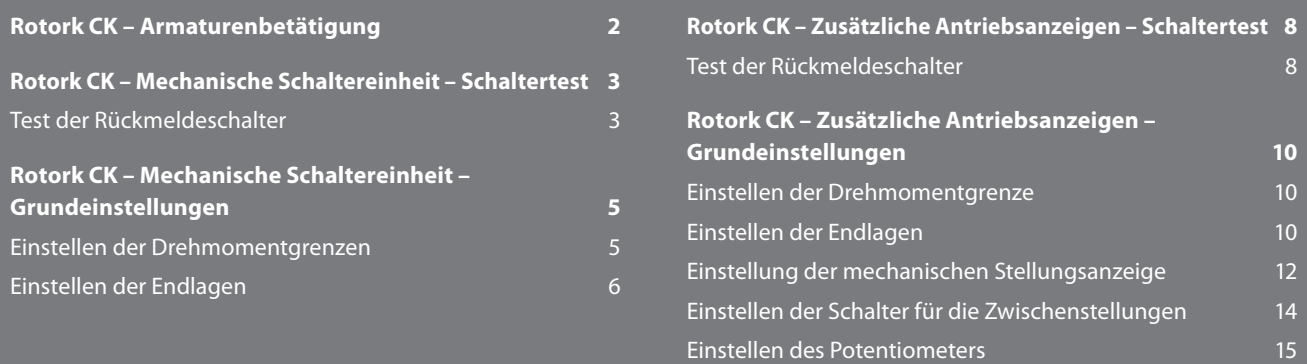

### *Rotork CK – Armaturenbetätigung*

Rotork blickt auf eine Erfahrung von 60 Jahren in der Stellantriebsentwicklung zurück. Unsere Produktpalette reicht von mechanischen Standard-Stellantrieben bis zu digitalen Stellantrieben mit integrierten Steuerungen.

Rotork beliefert alle Industrien mit einem sehr breiten Produktangebot. Unsere Antriebslösungen liefern modernste Technik, Zuverlässigkeit und Werthaltigkeit für den globalen Armaturenmarkt. Wir unterstützen Sie sowohl bei der Auswahl und Spezifikation einzelner Stellantriebe bis hin zur komplexen Systemintegration.

Mit unserem internationalen Netzwerk an Zweigstellen und Händlern unterstützen wir bei Anforderungen unserer Kunden und Antriebsnutzer mit einem umfangreichen Support. Mehr als 1.000 Servicetechniker sind bei uns bzw. unseren Partnern angestellt und stehen mit der weltweiten Infrastruktur vor Ort zur Verfügung.

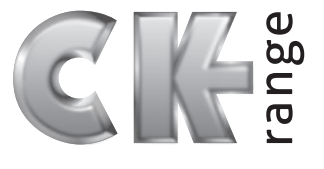

 $\overline{2}$ 

#### **Internationale Erfahrung**

Mit unserem internationalen Netzwerk unterstützen wir unsere Kunden durch globales Denken und lokales Handeln. Rotork bietet über die komplette Lebensdauer eines Stellantriebes hinweg eine effiziente Beratung und Inbetriebnahme sowie einen lösungsorientierten Wartungssupport..

#### **Weltweite Produktion**

Produktsicherheit und –zuverlässigkeit haben in der Produktentwicklung der CK-Antriebe höchste Priorität. In der Qualitätssicherung werden Zukaufteile aus allen Teilen der Welt geprüft, damit sichergestellt ist, dass nur erstklassige Antriebslösungen an unseren Kunden gegeben werden.

#### **Kundensupport**

Der Rotork Support liefert Servicelösungen, um Ihre Produktivität zu erhöhen und dabei Betriebsrisiken zu minimieren.

#### **Informationen zu diesem Handbuch**

Die Informationen und Anweisungen in diesem Handbuch gelten für alle Stellantriebe CK und CKR. Für Informationen und Anweisungen anderer Stellantriebe der CK Baureihe siehe www.rotork.com/de

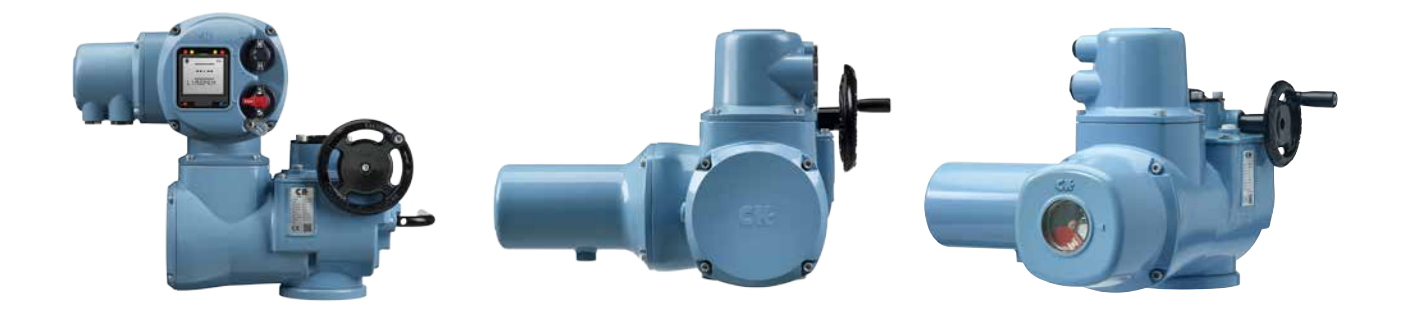

rotork Controls

Bevor Sie eine dieser Einstellungsanweisungen in diesem Dokument folgen, ist es wichtig, die Warn- und Sicherheitshinweise in PUB111-007, die mit dem Stellantrieb geliefert werden, zu lesen.

Ein 5mm Innensechskantschlüssel und ein flacher 1,0 x 5,5mm Schraubendreher sind für den Test der mechanischen Schalteinheit des CKs erforderlich.

#### **Test der Rückmeldeschalter**

#### **WARNUNG: Trennen Sie die Hauptspannungsversorgung und alle Steuer- und Anzeigeleitungen vor dem Entfernen der Stecker- und Buchsenabdeckung.**

- 1) Lösen Sie die vier Haltschrauben an der Abdeckung, um die Schalteinheit freizulegen.
- 2) Vergewissern Sie sich, dass die Drehmoment- und Endlagenschalter funktionieren, indem Sie die entsprechenden Rückmeldeklemmen an der Steckerbaugruppe messen (siehe unten).

Es ist nicht möglich, einen Schalter zu testen, der von der Schalteinheit bereits betätigt wurde (zum Beispiel am Ende der Stellweggrenzen). Um sicherzustellen, dass alle Schalter richtig getestet werden können, bewegen Sie den Stellantrieb in eine Position in der Mitte des Stellwegs und stellen Sie sicher, dass kein Schalter aktiv ist, bevor Sie den Testvorgang beginnen.

- 3) Testen Sie die Positionsschalter in beide Richtungen mit einem flachen Schraubendreher an LS TEST (im Uhrzeigersinn für Öffnen, gegen der Uhrzeigersinn für Schließen).
- 4) Schließen Sie einen Durchgangsprüfer an die folgenden Klemmenpaare an, um jede Funktion zu testen:
- **N/C CLS** N/C CLS Normally Closed (Öffner) Wegschalter-ZU für Motorsteuerung
- **N/O CLS** Normally Open (Schließer) Wegschalter-ZU für Rückmeldeanzeige
- **N/C OLS** Normally Closed (Öffner) Wegschalter-AUF für Motorsteuerung
- **N/O OLS** Normally Open (Schließer) Wegschalter-AUF für Rückmeldeanzeige
- **INFO: Es ist wichtig, die Drehrichtung des geöffneten Steckers zu erkennen, wenn die Funktionsdiagnose**  des Stellantriebs durchgeführt wird. Der zentrale "U"-**Aufnahmepunkt liefert eine Orientierung für diesen Testvorgang.**

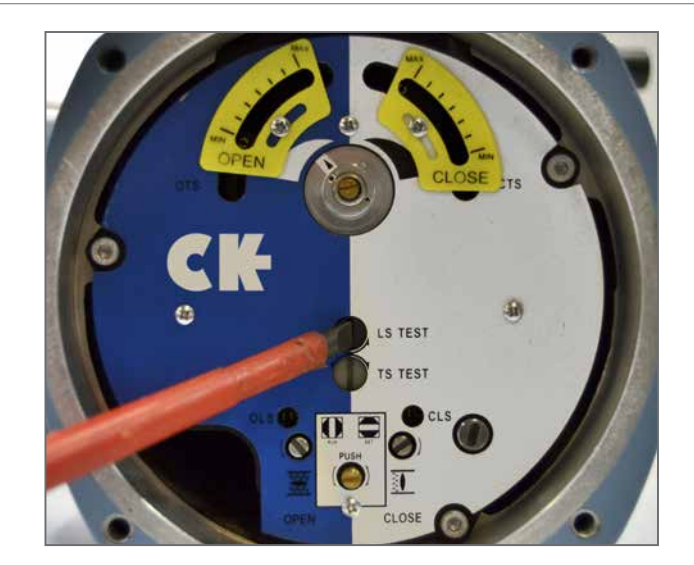

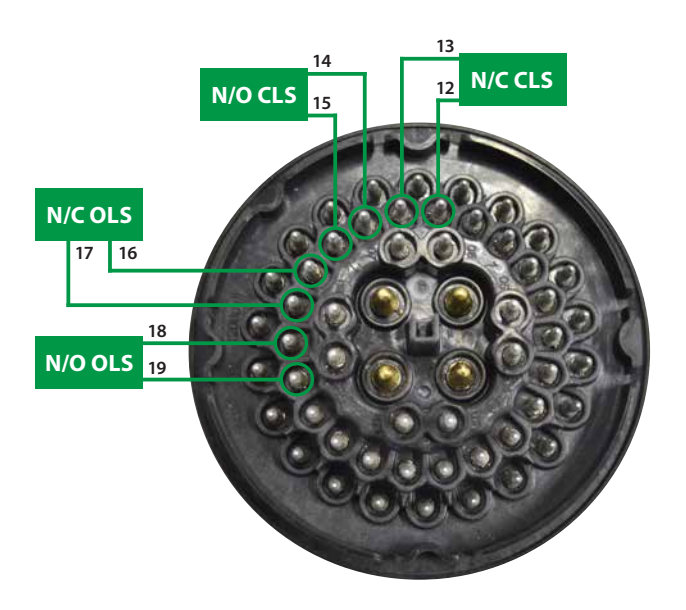

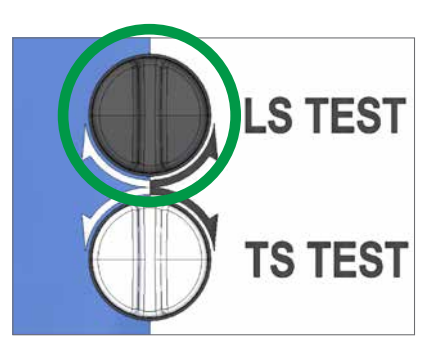

#### **Test der Rückmeldeschalter (Fortsetzung)**

- 5) Testen Sie die Drehmomentschalter in beide Richtungen mit einem flachen Schraubendreher an LS TEST (im Uhrzeigersinn für Öffnen, gegen der Uhrzeigersinn für Schließen).
- 6) Schließen Sie einen Durchgangsprüfer an die folgenden Klemmenpaare an, um jede Funktion zu testen:

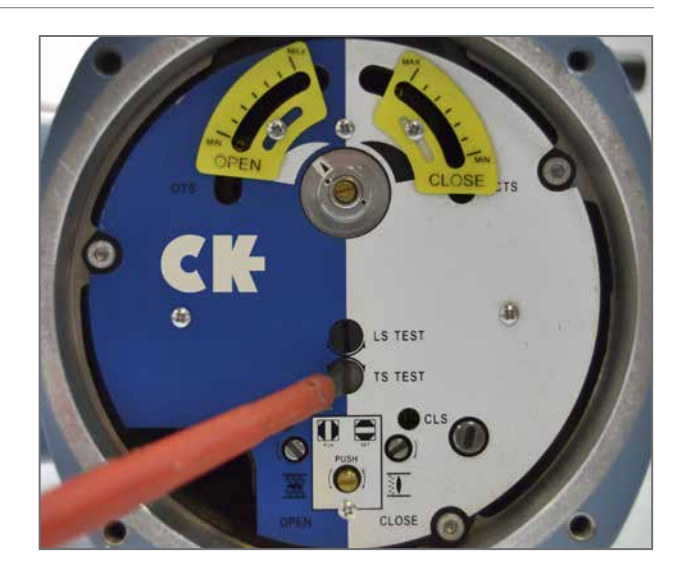

- **N/C CTS** Normally Closed (Öffner) Dremomentschalter-ZU für Motorsteuerung
- **N/O CTS** Normally Open (Schließer) Drehmomentschalter-ZU für Rückmeldeanzeige
- **N/C OTS** Normally Closed (Öffner) Drehmomentschalter-AUF für Motorsteuerung
- **N/O OTS**  Normally Open (Schließer) Drehmomentschalter-AUF für Rückmeldeanzeige
- **INFO: Es ist wichtig, die Drehrichtung des geöffneten Steckers zu erkennen, wenn die Funktionsdiagnose**  des Stellantriebs durchgeführt wird. Der zentrale "U"-**Aufnahmepunkt liefert eine Orientierung für diesen Testvorgang.**

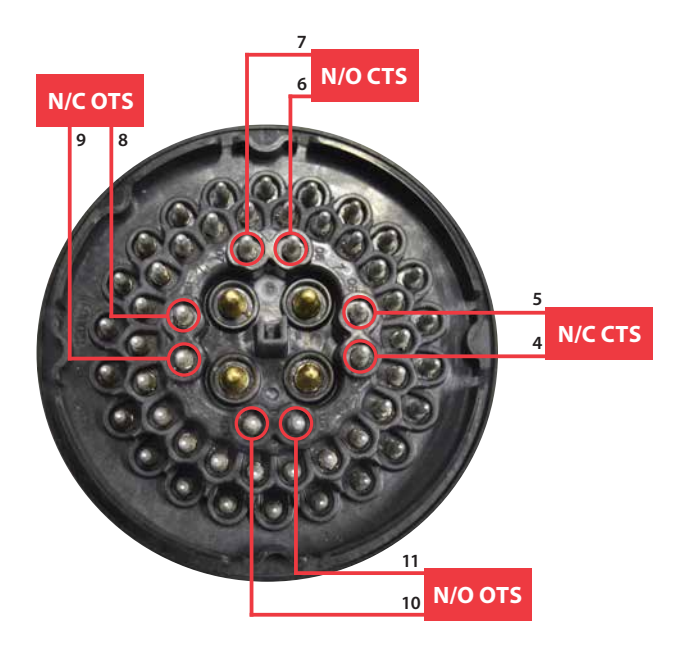

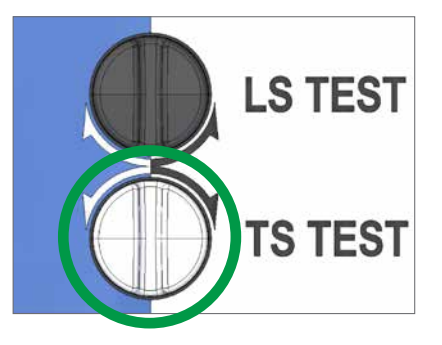

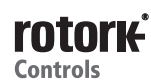

### *Rotork CK – Mechanische Schaltereinheit – Grundeinstellungen*

Für die Inbetriebnahme der mechanischen Schalteinheit des CKs sind ein 5mm Innensechskantschlüssel und ein flacher 0,8 x 4mm Schraubendreher erforderlich.

**INFO: Für die Stellantriebe CK Standard und CKR wird die erforderliche Aktion am Stellwegende (Drehmoment oder Position) bestimmt durch Schalter, die mit dem steuerndem Schaltgetriebe verbunden sind – siehe Klemmenplan des Stellantriebs und Feldverkabelung vor Ort.** 

#### **Einstellen der Drehmomentgrenzen**

- **A** Anzeige-/Einstellpunkt
- **B** Drehmomentnocken-Kupplungsschraube
- **C** Einstellpunkt für das Öffnungsdrehmoment
- **D** Einstellpunkt für das Schließdrehmoment
- **E** Befestigung der Werkskalibrierung
- **WARNUNG: Verstellen Sie nicht die Befestigungen und die gelben Drehmomentanzeigeplatten. Diese sind im Werk konfiguriert und sollten unter keinen Umständen verändert bzw. entfernt werden.**
- 1) Bewegen Sie die Armatur in eine Position in der Mitte des Stellwegs und lösen Sie die Drehmomentnockenkupplung mit einem flachen Schraubendreher um 1,5 Umdrehungen.
- 2) Stellen Sie jede Drehmomentnocke auf den gewünschten Wert – zwischen min. (40%) und max. (100%) des Drehmoments – ein, indem Sie die Nocke mit einem Schraubendreher am Einstellpunkt bewegen.
- **VORSICHT: Um zu verhindern, dass der sich der Einstellwert der Drehmomentauslösegrenzen verstellt, stellen Sie sicher, dass der Schraubendreher auf der Frontplatte der Schalteinheit senkrecht bleibt.**
- 3) Ziehen Sie die Drehmomentnocken-Kupplungsschraube an, sobald beide Drehmomentauslösegrenzen eingestellt wurden.
- **VORSICHT: Ziehen Sie die Drehmomentnocken-Kupplungsschraube soweit an, bis die Federscheibe unter dem Schraubenkopf vollständig verformt ist.**

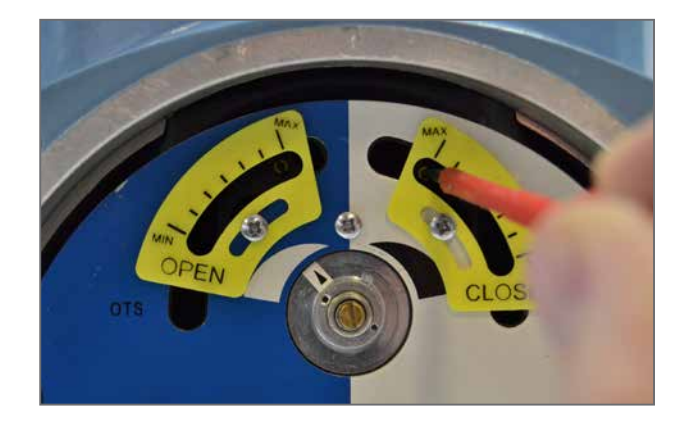

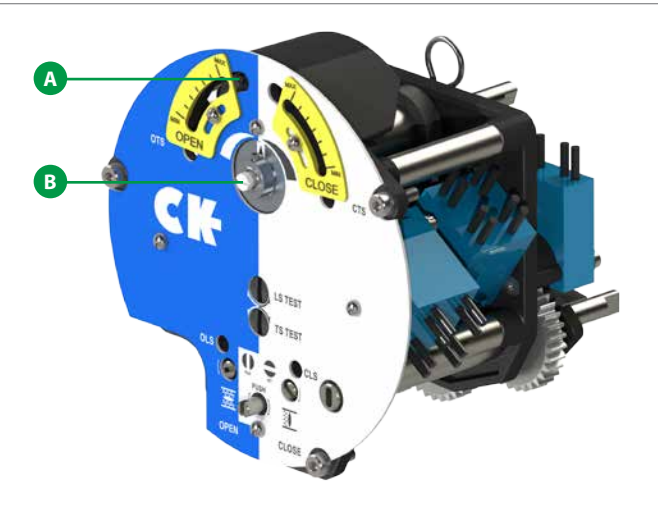

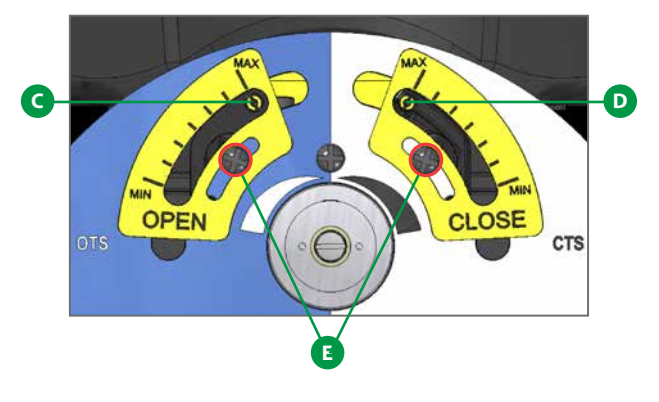

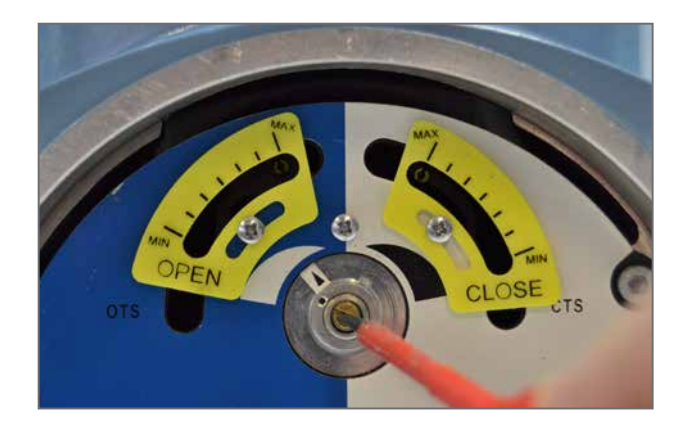

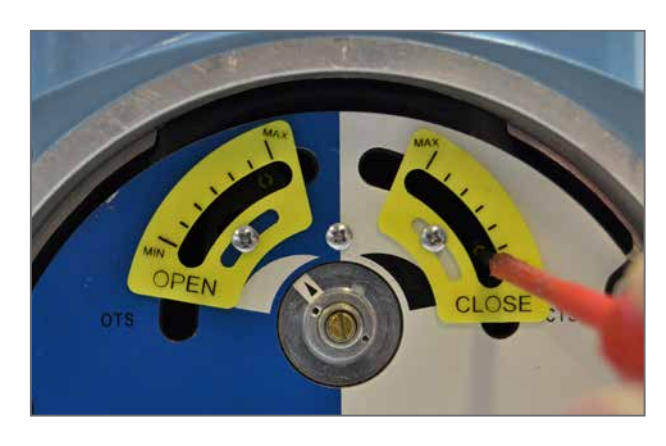

### *Rotork CK – Mechanische Schaltereinheit – Grundeinstellungen*

#### **Einstellen der Endlagen**

- **F** OLS Anzeigefenster
- **G** OLS Einstellschraube
- **H** Antriebskupplungswelle
- **I** CLS Anzeigefenster
- **J** CLS Einstellschraube

- 1) Bringen Sie mit Hilfe des Handrads den Stellantrieb in die Stellung Armatur CLOSED.
- 2) Drücken Sie mit einem flachen Schraubendreher die Antriebskupplungswelle und drehen Sie sie in die Position "Set" wie auf der Frontplatte des Schaltgeräts dargestellt.
- 3) Drehen Sie nun die CLS Einstellschraube, um den Schließendlagenschalter in der Schalteinheit einzurasten. Das CLS Anzeigefenster zeigt eines von vier möglichen Symbolen. Siehe Abbildung 1 auf Seite 7 für Richtungseingang.
- 4) Je nachdem, wo sich die Schalteinheit im Zyklus befindet, ist es möglich, dass der Schalter von der falschen Richtung her angenähert wird. In diesem Fall ist es notwendig, sich über die Endlage hinaus zu bewegen und sich ihm von der richtigen Richtung aus zu nähern. Dies vermeidet die Notwendigkeit, durch die ganze Schalteinheit zu drehen, um die Endlage zu erreichen. Die richtige Richtung zur Annäherung an die Endlage wird durch den Pfeil am Einstellschraubeneingang angezeigt.
- 5) Führen Sie die Prüfung zweimal durch, um sicherzustellen, dass der GESCHLOSSENE Endlagenschalter richtig eingerastet ist.
	- a. Die Einstellschraube wird sich deutlich anders anfühlen und mehr mechanischen Widerstand am Schaltpunkt des Kontaktes bieten
	- b. Verwenden Sie einen Durchgangsprüfer an den entsprechenden Klemmen - 12 und 13 für Motorsteuerung; 14 und 15 für Anzeige-Rückmeldung - um zu prüfen, ob der Schalter eingerastet ist.
- 6) Drücken Sie mit einem flachen Schraubendreher Antriebskupplungswelle und drehen Sie sie in die Position "Run" wie auf der Frontplatte der Schalteinheit dargestellt.
- 7) Drehen Sie die CLS und OLS Einstellschrauben etwas in beide Richtungen, um den Antrieb der Schalteinheit wieder einzurasten. Wenn der Antrieb wieder einrastet, ist ein Klick zu hören und die Einstellschrauben bewegen sich nicht mehr in einer der Richtungen.
- **VORSICHT: Dies muss vorgenommen werden, um nicht bei Bewegung des Stellantriebs die Endlage zu verlieren.**

6

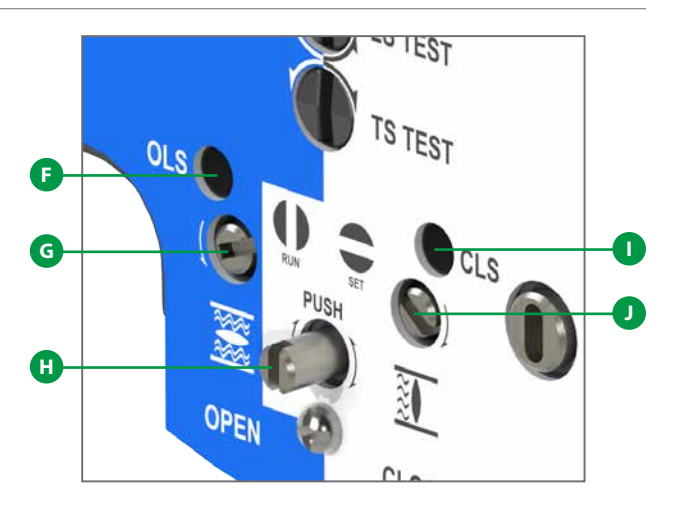

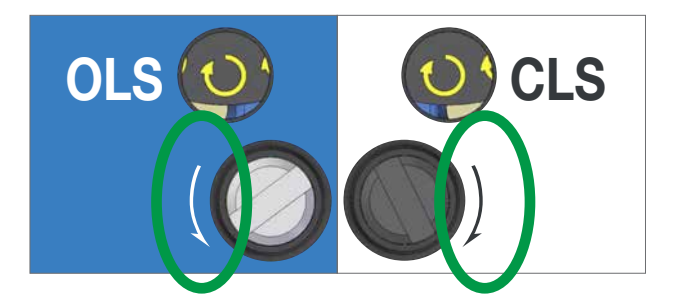

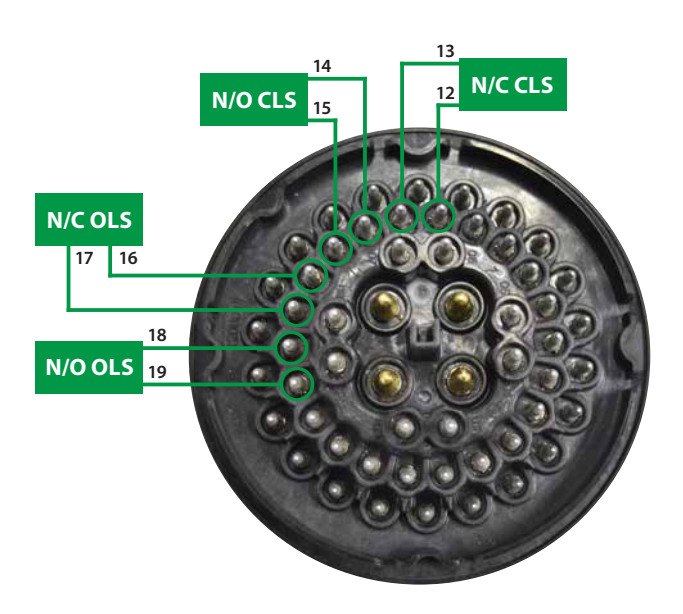

- **N/C CLS** Normally Closed (Öffner) Wegschalter-ZU für Motorsteuerung
- **N/O CLS**  Normally Open (Schließer) Wegschalter-ZU für Rückmeldungsanzeige
- **N/C OLS** Normally Closed (Öffner) Wegschalter-AUF für Motorsteuerung
- **N/O OLS** Normally Open (Schließer) Wegschalter-AUF für Rückmeldungsanzeige

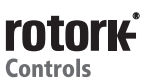

- 8) Bringen Sie mit Hilfe des Handrads den Stellantrieb in die Stellung Armatur OPEN.
- 9) Drücken Sie mit einem flachen Schraubendreher die Antriebskupplungswelle und drehen Sie sie in die Position "Set" wie auf der Frontplatte der Schalteinheit dargestellt.
- 10) Drehen Sie nun die OLS Einstellschraube, um den Öffnungsendlagenschalter in der Schalteinheit einzurasten. Das OLS Anzeigefenster zeigt eines von vier möglichen Symbolen. Siehe Abbildung 1 unten für Richtungseingang
- 11) Je nachdem, wo sich die Schalteinheit im Zyklus befindet, ist es möglich, dass der Schalter von der falschen Richtung her angenähert wird. In diesem Fall ist es notwendig, sich über die Endlage hinaus zu bewegen und sich ihm von der richtigen Richtung aus zu nähern. Dies vermeidet die Notwendigkeit, durch die ganze Schalteinheit zu drehen, um die Endlage zu erreichen. Die richtige Richtung zur Annäherung an die Endlage wird durch den Pfeil am Einstellschraubeneingang angezeigt.
- 12) Führen Sie die Prüfung zweimal durch, um sicherzustellen, dass der OFFENE Endlagenschalter richtig eingerastet ist.
	- a. Die Einstellschraube wird sich deutlich anders anfühlen und einen höheren mechanischen Widerstand am Schaltpunkt des Kontaktes bieten.
	- b. Verwenden Sie einen Durchgangsprüfer an den entsprechenden Klemmen - 16 und 17 für Motorsteuerung; 18 und 19 für Anzeige-Rückmeldung - um zu prüfen, ob der Schalter eingerastet ist.
- 13) Drücken Sie mit einem flachen Schraubendreher Antriebskupplungswelle und drehen Sie sie in die Position "Run" wie auf der Frontplatte der Schalteinheit dargestellt.
- 14) Drehen Sie die OLS und CLS Einstellschrauben etwas in beide Richtungen, um den Antrieb der Schalteinheit wieder einzurasten. Wenn der Antrieb wieder einrastet, ist ein Klick zu hören und die Einstellschrauben bewegen sich nicht mehr in einer der Richtungen.
- **VORSICHT: Dies muss vorgenommen werden, um nicht bei Bewegung des Stellantriebs die Endlage zu verlieren.**

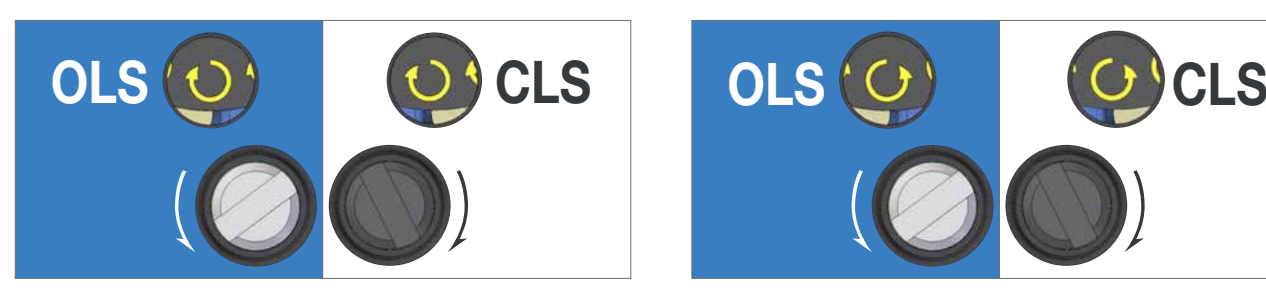

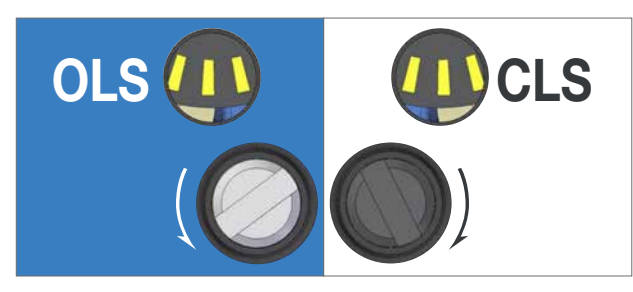

*Drehen Sie die OLS/CLS Einstellwelle in die Richtung, die neben dem Welleneingang dargestellt ist.* 

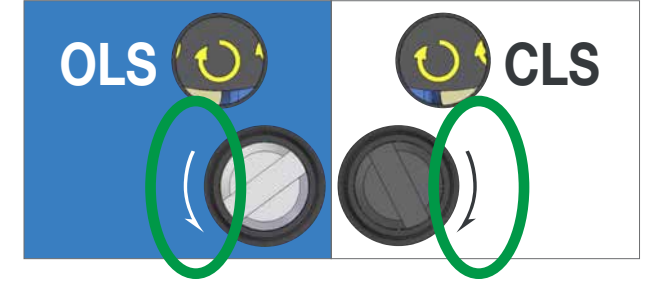

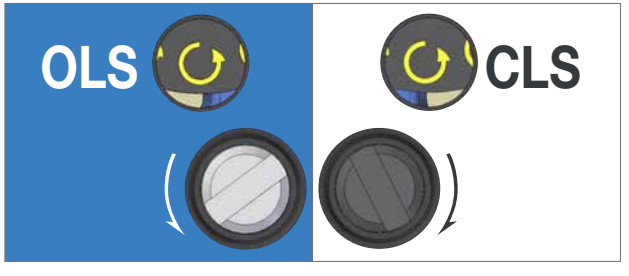

*Drehen Sie die OLS/CLS Einstellwelle im Uhrzeigersinn Drehen Sie die OLS/CLS Einstellwelle gegen den Uhrzeigersinn*

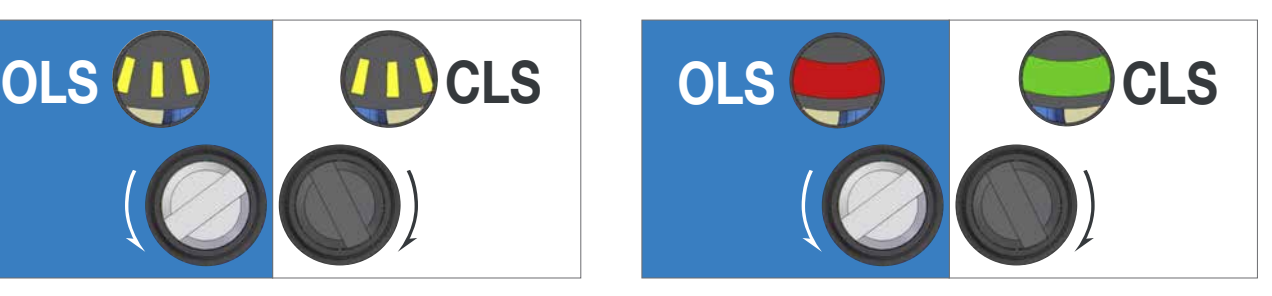

*Der Endlagenschaltpunkt ist nahe oder erreicht.*

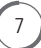

*Abbildung 1.*

#### **Test der Rückmeldeschalter**

- **WARNUNG: Trennen Sie die Hauptspannungsversorgung zum Stellantrieb und entfernen Sie die Stecker- und Buchsenabdeckung.**
- 1) Lösen Sie die vier Halteschrauben an der Abdeckung der Schalteinheit, um diese freizulegen.
- 2) Vergewissern Sie sich, dass die Drehmoment- und Endlagenschalter funktionieren, indem Sie die entsprechenden Rückmeldeklemmen an der Steckerbaugruppe messen (siehe unten).

Es ist nicht möglich, einen Schalter zu testen, der von der Schalteinheit bereits betätigt wurde (zum Beispiel am Ende der Stellweggrenzen). Um sicherzustellen, dass alle Schalter richtig getestet werden können, bewegen Sie den Stellantrieb in eine Position in der Mitte des Stellwegs und stellen Sie sicher, dass kein Schalter aktiv ist, bevor Sie den Testvorgang beginnen.

- 3) Testen Sie die Endlagenschalter in beide Richtungen mit dem Hebel LS TEST, der rechts von der Einheit zwischen dem AID Modul und der Schalteinheit dargestellt ist (zum ÖFFNEN nach unten bewegen, zum Schließen nach OBEN).
- 4) Schließen Sie einen Durchgangsprüfer an die folgenden Klemmenpaare an, um jede Funktion zu testen.

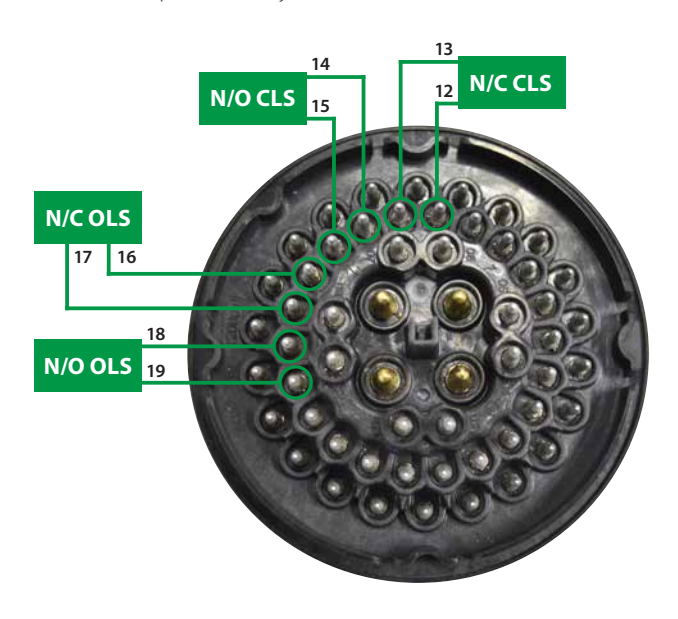

- **N/C CLS** N/C CLS Normally Closed (Öffner) Wegschalter-ZU für Motorsteuerung
- **N/O CLS** Normally Open (Schließer) Wegschalter-ZU für Rückmeldeanzeige
- **N/C OLS** Normally Closed (Öffner) Wegschalter-AUF für Motorsteuerung
- **N/O OLS** Normally Open (Schließer) Wegschalter-AUF für Rückmeldeanzeige

8

**INFO: Es ist wichtig, die Drehrichtung des geöffneten Steckers zu erkennen, wenn die Funktionsdiagnose**  des Stellantriebs durchgeführt wird. Der zentrale "U"-**Aufnahmepunkt liefert eine Orientierungshilfe für diesen Testvorgang.**

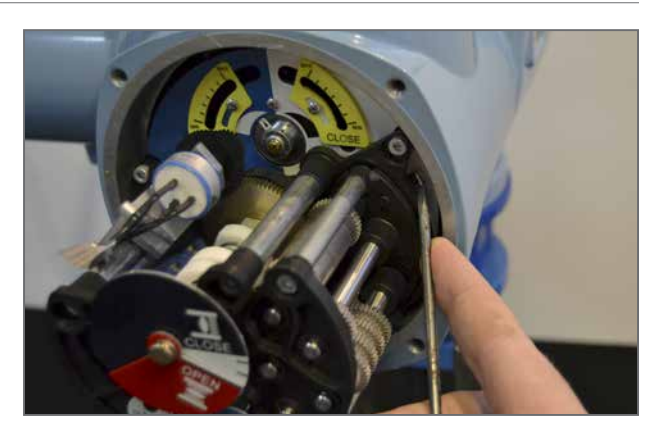

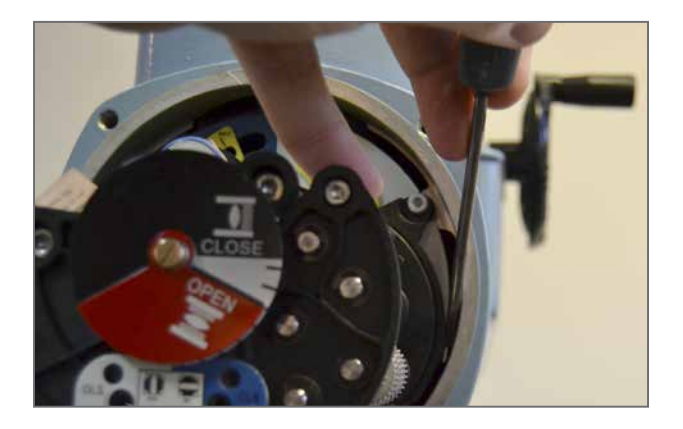

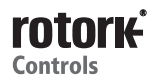

#### **Test der Rückmeldeschalter (Fortsetzung)**

- 5) Testen Sie die Drehmomentschalter in beide Richtungen mit dem Hebel TS TEST, der links von der Einheit zwischen dem AID Modul und der Schalteinheit dargestellt ist (zum Öffnen nach UNTEN bewegen, zum Schließen nach OBEN).
- 6) Schließen Sie einen Durchgangsprüfer an die folgenden Klemmenpaare an, um jede Funktion zu testen.

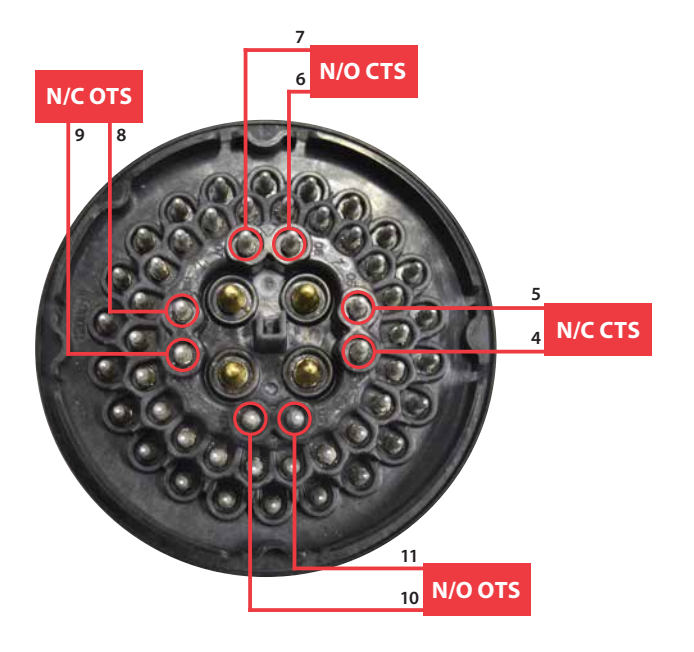

- **N/C CTS** Normally Closed (Öffner) Dremomentschalter-ZU für Motorsteuerung
- **N/O CTS** Normally Open (Schließer) Drehmomentschalter-ZU für Rückmeldeanzeige
- **N/C OTS** Normally Closed (Öffner) Drehmomentschalter-AUF für Motorsteuerung
- **N/O OTS**  Normally Open (Schließer) Drehmomentschalter-AUF für Rückmeldeanzeige
- **INFO: Es ist wichtig, die Drehrichtung des geöffneten Steckers zu erkennen, wenn die Funktionsdiagnose**  des Stellantriebs durchgeführt wird. Der zentrale "U"-**Aufnahmepunkt liefert eine Orientierung für diesen Testvorgang.**

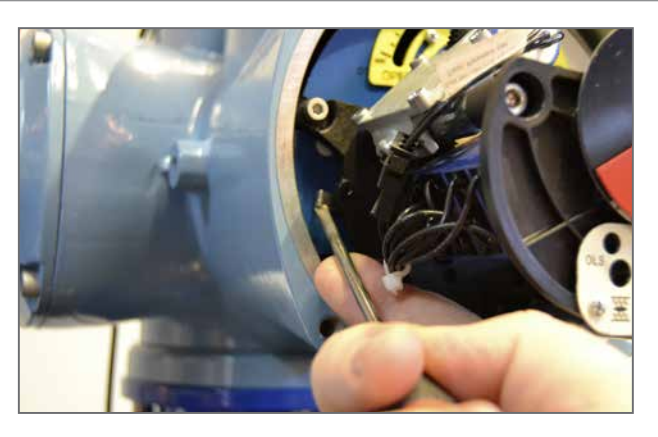

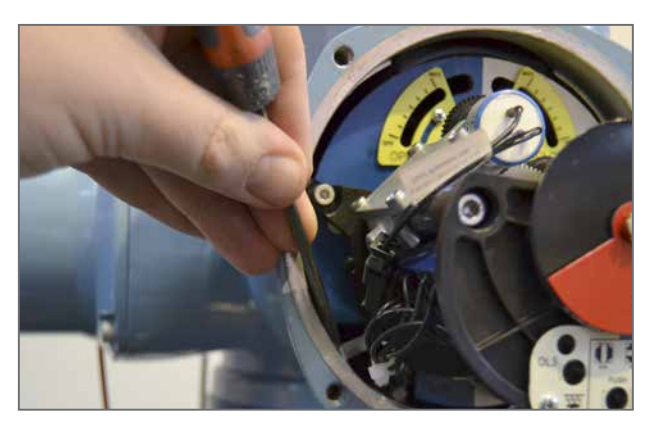

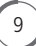

## *Rotork CK – Zusätzliche Anzeigen des Antriebs – Grundeinstellungen*

Für die Inbetriebnahme der mechanischen Schalteinheit des CK-Antriebs ist ein 5mm Innensechskantschlüssel und ein flacher 0,8 x 4mm Schraubendreher mit mindestens 120mm Länge erforderlich. In dunklen Umgebungen kann eine kleine Taschenlampe notwendig sein.

#### **Einstellen der Drehmomentschalter**

Die Drehmomentschalter können genauso eingestellt werden, wie es am Anfang dieses Handbuchs im Abschnitt Grundeinstellungen beschrieben ist. Der Zugang zu den Drehmomenteinstellungen kann weiterhin erfolgen, wenn das AID Modul montiert ist.

#### **Einstellen der Endlagen**

Die Endlagen können weiter eingestellt werden, wenn das AID Modul montiert ist. Die OLS/CLS-Anzeigefenster und – Einstellschrauben sind durch die gekennzeichneten Bohrungen im AID Chassis zugänglich.

- **VORSICHT: Es ist wichtig, die Baugruppe für das Potentiometer (wenn montiert) vom Antriebsgetriebe zu entfernen bevor die Endlagen eingestellt werden. Siehe dazu Abschnitt für die Potentiometer-Einstellungen – Schritte 1 und 2 – für Anweisungen zum Einstellen.**
- 1) Bringen Sie den Stellantrieb mit Hilfe des Handrads in die Stellung Armatur CLOSED.
- 2) Drücken Sie mit einem flachen Schraubendreher die Antriebskupplungswelle und drehen Sie sie in die Position "Set" wie auf der Frontplatte des AID dargestellt.
- 3) Drehen Sie nun die CLS Einstellschraube, um den Schließendlagenschalter in der Schalteinheit einzurasten. Das CLS Anzeigefenster zeigt eines von vier möglichen Sysmbolen. Siehe Abbildung 2 auf Seite 11 für Richtungseingang.
- 4) Je nachdem, wo sich die Schalteinheit im Zyklus befindet, ist es möglich, dass der Schalter von der falschen Richtung her angenähert wird. In diesem Fall ist es notwendig, sich über die Endlage hinaus zu bewegen und sich ihm von der richtigen Richtung aus zu nähern. Dies vermeidet die Notwendigkeit, durch die ganze Schalteinheit zu drehen, um die Endlage zu erreichen. Die richtige Richtung zur Annäherung an die Endlage wird durch den Pfeil am Einstellschraubeneingang angezeigt.
- 5) Führen Sie die Prüfung zweimal durch, um sicherzustellen, dass der GESCHLOSSENE Endlagenschalter richtig eingerastet ist.
	- a. Die Einstellschraube wird sich deutlich anders anfühlen und mehr mechanischen Widerstand am Schaltpunkt des Kontaktes bieten.
	- b. Verwenden Sie einen Durchgangsprüfer an den entsprechenden Klemmen – 12 und 13 für Motorsteuerung, 14 und 15 für Anzeige-Rückmeldung – um zu prüfen, ob der Schalter eingerastet ist
- 6) Drehen Sie mit einem flachen Schraubendreher die Antriebskupplungswelle und drehen Sie sie in die Position "Run" wie auf der Frontplatte des AID dargestellt.
- 7) Drehen Sie die CLS und OLS Einstellschrauben etwas in beide Richtungen, um den Antrieb der Schalteinheit wieder einzurasten. Wenn der Antrieb einrastet, ist ein Klick zu hören und die Einstellschrauben bewegen sich nicht mehr in einer der Richtungen.

**VORSICHT: Dies muss vorgenommen werden, um nicht bei Bewegung des Stellantriebs die Endlage zu verlieren.**

10

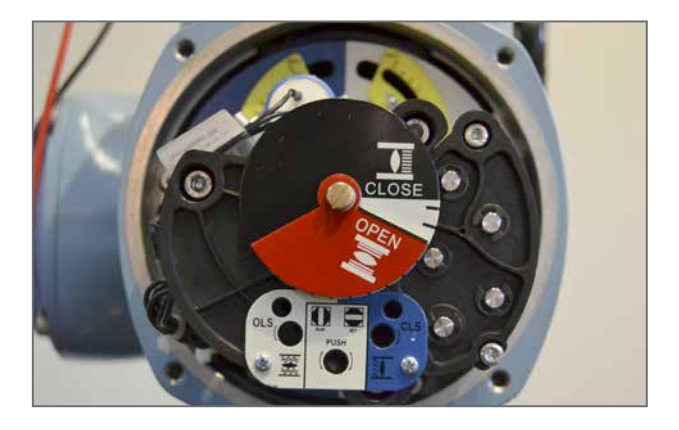

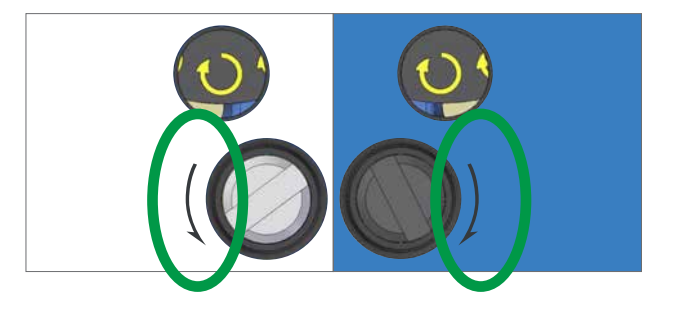

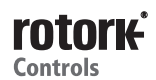

- 8) Bringen Sie den Stellantrieb mit Hilfe des Handrads in die Stellung Armatur OPEN.
- 9) Drücken Sie mit einem flachen Schraubendreher die Antriebskupplungswelle und drehen Sie sie in die Position "Set" wie auf der Frontplatte des AID dargestellt.
- 10) Drehen Sie nun die OLS Einstellschraube, um den Öffnungsendlagenschalter in der Schalteinheit einzurasten. Das OLS Anzeigefenster zeigt eines von vier möglichen Symbolen. Siehe Abbildung 2 unten für Richtungseingang.
- 11) Je nachdem, wo sich die Schalteinheit im Zyklus befindet, ist es möglich, dass der Schalter von der falschen Richtung her angenähert wird. In diesem Fall ist es notwendig, sich über die Endlage hinaus zu bewegen und sich ihm von der richtigen Richtung aus zu nähern. Dies vermeidet die Notwendigkeit, durch die ganze Schalteinheit zu drehen, um die Endlage zu erreichen. Die richtige Richtung zur Annäherung an die Endlage wird durch den Pfeil am Einstellschraubeneingang angezeigt.
- 12) Führen Sie die Prüfung zweimal durch, um sicherzustellen, dass der OPEN Endlagenschalter richtig eingerastet ist.
	- a. Die Einstellschraube wird sich deutlich anders anfühlen und am Schaltpunkt des Kontaktes einen höheren mechanischen Widerstand bieten.
	- b. Verwenden Sie einen Durchgangsprüfer an den entsprechenden Klemmen –16 und 17 für Motorsteuerung und 18 und 19 für Anzeigerückmeldung – um zu prüfen, ob der Schalter eingerastet ist.
- 13) Drücken Sie mit einem flachen Schraubendreher die Antriebskupplungswelle und drehen Sie sie in die Position "Run" wie auf der Frontplatte des AID dargestellt.

Drehen Sie die OLS und CLS Einstellschrauben etwas in beide Richtungen, um den Antrieb der Schateinheit wieder einzurasten.

#### **VORSICHT: Dies muss vorgenommen werden, um nicht bei Bewegung des Stellantriebs die Endlage zu verlieren.**

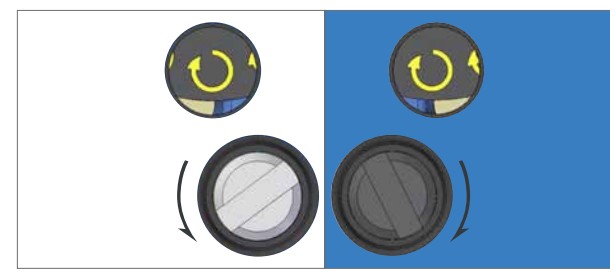

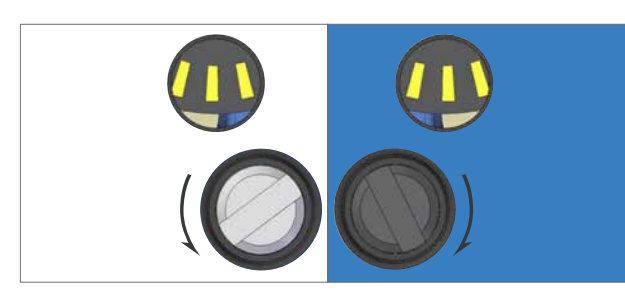

*Drehen Sie die OLS/CLS Einstellwelle in die Richtung, die neben dem Welleneingang dargestellt ist.*

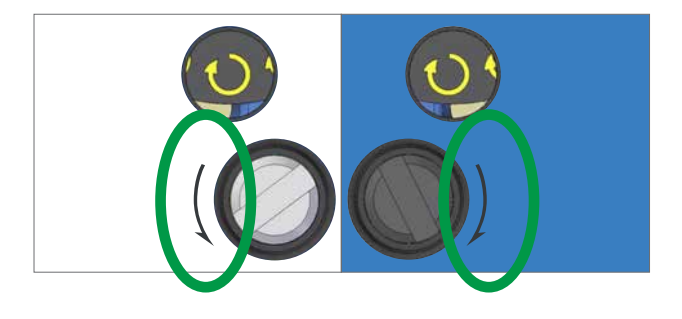

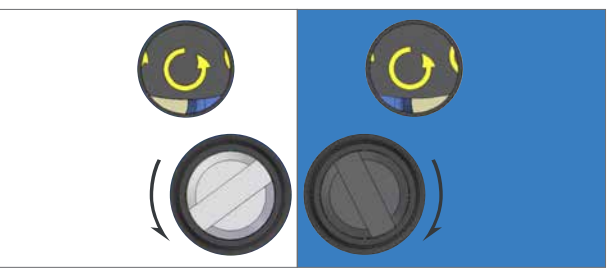

*Drehen Sie die OLS/CLS Einstellwelle im Uhrzeigersinn Drehen Sie die OLS/CLS Einstellwelle gegen den Uhrzeigersinn.*

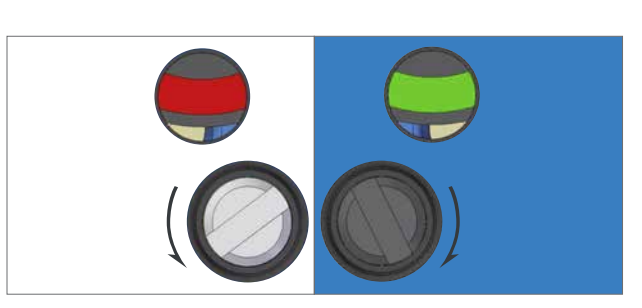

*Der Endlagenschaltpunkt ist nahe oder erreicht.*

*Figure 2.*

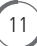

### *Rotork CK – Zusätzliche Anzeigen des Antriebs – Grundeinstellungen*

#### **Einstellung der mechanischen Stellungsanzeige**

Das AID Modul beinhaltet eine Ortsanzeigenscheibe, die so zu konfigurieren ist, dass sie die Endlagen OFFEN und GESCHLOSSEN anzeigt. Eine Reihe von Untersetzungen sorgt dafür, dass ein entsprechender Stellwegsbereich realisiert werden kann. Wenn mehr Umdrehungen erforderlich sind, wenden Sie sich an Rotork.

#### **VORSICHT: Die Endlagen des Stellantriebs müssen vor der Einstellung der Ortsanzeigenscheibe eingestellt werden.**

- **VORSICHT: Die Ausrichtung der AID Abdeckung kann in Schritten von 90⁰ über 360⁰ eingestellt werden. Wenn dies erforderlich ist, müssen folgende Anweisungen in derselben Schrittweite in dieselbe Richtung angepasst werden.**
- 1) Bringen Sie den Stellantrieb mit Hilfe des Handrads oder durch elektrischen Betrieb in die Endlage CLOSED.
- 2) Lösen Sie die Halteschraube der Positionierscheibe um eine Umdrehung.
- 3) Drehen Sie die Positionsscheibe so, dass CLOSE horizontal lesbar ist und halten Sie die Scheibe fest.
- 4) Ziehen Sie die Halteschraube der Positionsscheibe an, bis sie fest an Ort und Stelle sitzt.

5) Stellen Sie sicher, dass die Kennzeichnung CLOSE richtig mit dem Anzeigepfeil auf der Abdeckung ausgerichtet ist.

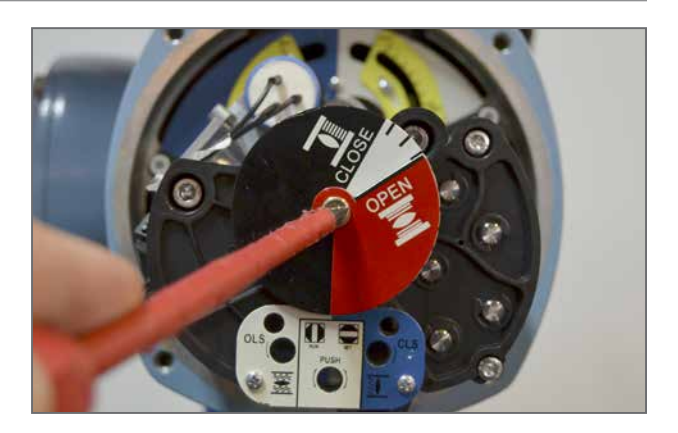

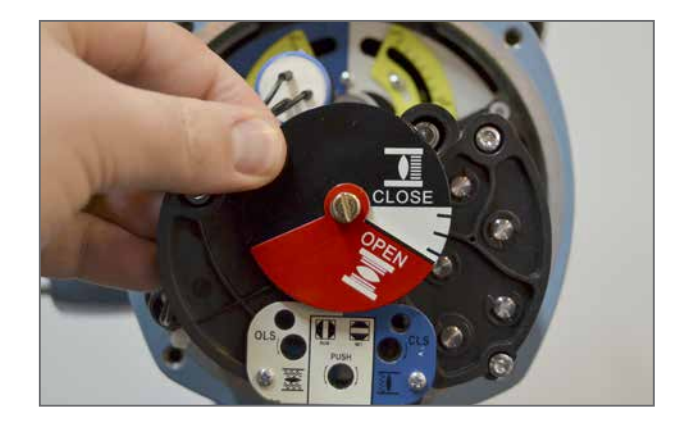

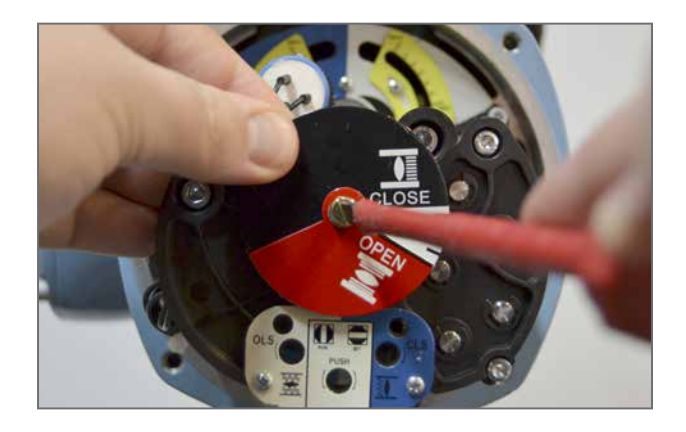

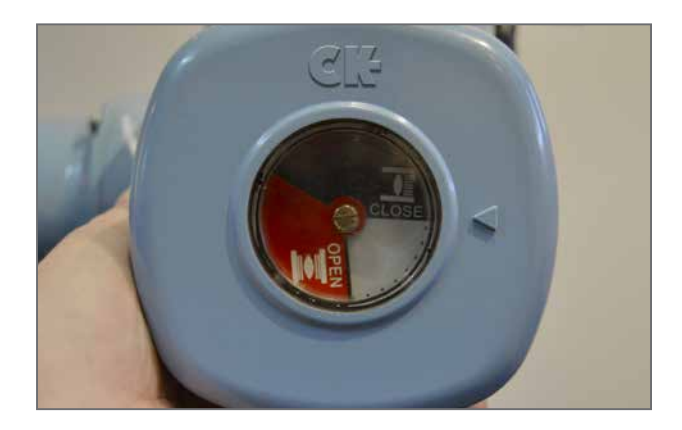

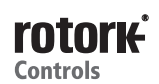

## *Rotork CK – Zusätzliche Anzeigen des Antriebs – Grundeinstellungen*

6) Bringen Sie den Stellantrieb mit Hilfe des Handrads oder durch elektrischen Betrieb in die Endlage OPEN.

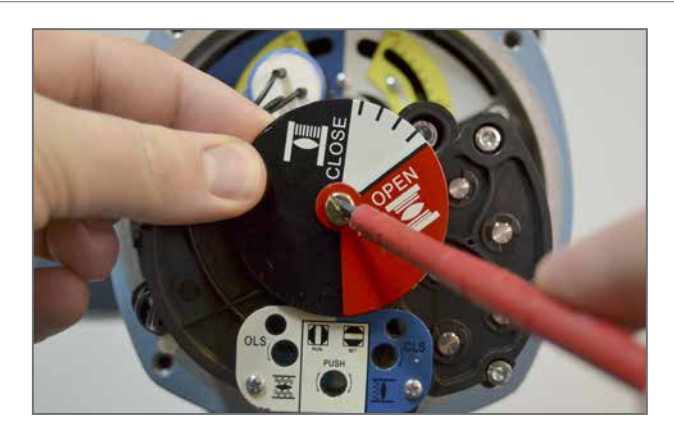

- 7) Lösen Sie die Halteschraube der Positionsscheibe um eine Umdrehung, während Sie den CLOSE-Teil der Positionsscheibe halten.
- 8) Drehen Sie nun den roten OPEN-Teil der Scheibe, so dass OPEN horizontal lesbar ist und halten Sie beide Teile an Ort und Stelle fest.

9) Ziehen Sie die Halteschraube an, bis die Positionsscheibe fest an Ort und Stelle sitzt.

10) Stellen Sie sicher, dass die Kennzeichnung OPEN mit dem Anzeigepfeil auf der Abdeckung richtig ausgerichtet ist.

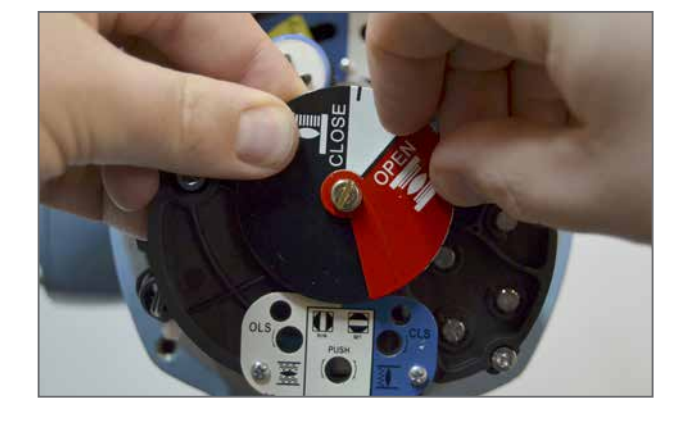

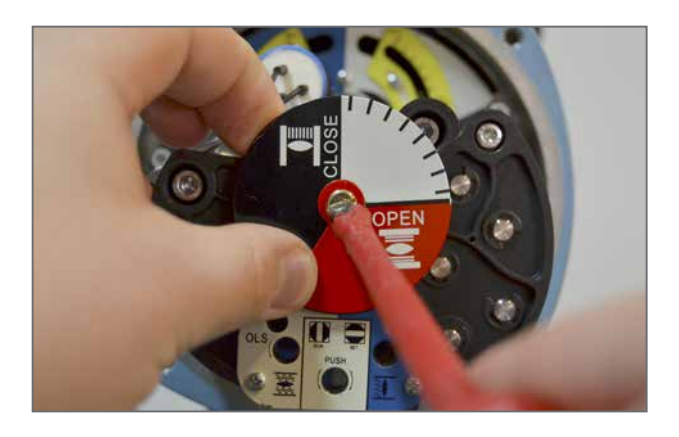

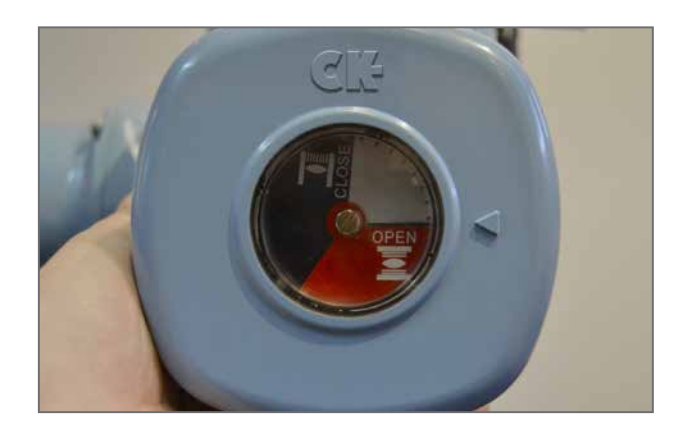

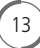

## *Rotork CK – Zusätzliche Anzeigen des Antriebs - Grundeinstellungen*

#### **Einstellen der Zwischenschalter**

Das AID Modul kann vier zusätzliche Schalter zur Anzeige konfigurierbarer Zwischenpositionen enthalten.

#### **VORSICHT: Die Endlagen des Stellantriebs müssen vor der Einstellung der Zwischenschalter konfiguriert werden.**

- 1) Bewegen Sie den Stellantrieb mit Hilfe des Handrads oder durch elektrischen Betrieb in die gewünschte Zwischenposition.
- 2) Bewegen Sie die Schaltnocke gegen die Feder entlang der Welle, damit sich die Nocke frei drehen kann.
- 3) Drehen Sie die Nocke, um sicherzustellen, dass das gewünschte Schaltverhalten erreicht ist. Die Zwischenpositionsschalter können in der Kontaktausführung Schließer und Öffner geliefert werden.
- 4) Vergewissern Sie sich, dass der Schalter aktiviert / deaktiviert ist, indem Sie den Durchgang über die entsprechenden Klemmen während der Nockeneinstellung messen – Siehe Schaltplan des Stellantriebs und Bildanmerkungen (rechts) für Informationen zum entsprechenden Schalter.
- 5) Wiederholen Sie die Schritte 1 bis 4 für jeden Zwischenpositionsschalter.

 $\boxed{14}$ 

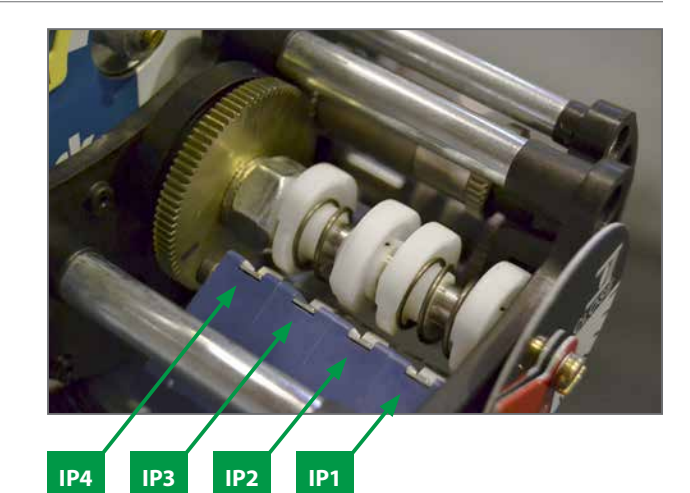

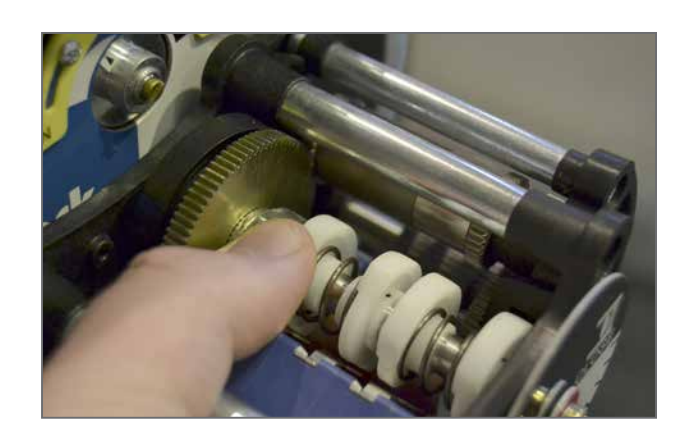

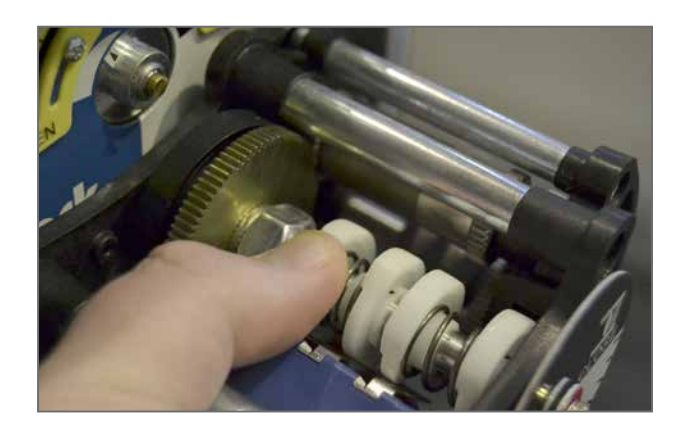

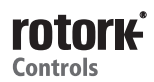

## *Rotork CK – Zusätzliche Anzeigen des Antriebs - Grundeinstellungen*

#### **Einstellen des Potentiometers POT**

Das AID Modul kann ein Potentiometer POT zur Fern-Positionsrückmeldung enthalten. Dieses kann einen potentiometrischen Ausgang oder einen skalierten 4-20 mA Positionsausgang über die Option CPT (Current Position Transmitter) liefern.

Der POT-Antrieb enthält vier verschieden dimensionierte Zahnräder, damit das POT mit einer Umdrehung entsprechend des gesamten Stellwegs skaliert werden kann. Für Informationen zu den geeigneten Zahnrädern für Ihre Anwendung wenden Sie sich an Rotork.

#### **VORSICHT: Die Endlagen des Stellantriebs müssen vor der Einstellung des AID POT Antriebs konfiguriert werden.**

- 1) Lösen Sie die Halte-Madenschraube mit einem 1,5mm Innensechskantschlüssel.
- 2) Drehen Sie die POT-Antriebsbaugruppe vom Antriebszahnrad weg.
- 3) Bewegen Sie den Stellantrieb mit Hilfe des Handrads oder durch elektrischen Betrieb in die geschlossene Endlage.
- 4) Schließen Sie ein Messgerät an die POT-Klemmen an siehe Schaltplan des Stellantriebs und POT Einstell-Informationstabelle unten.
- 5) Drehen Sie das POT-Eingangszahnrad bis der erforderliche Widerstandswert erreicht ist.
- 6) Bringen Sie die POT-Baugruppe wieder am AID-Chassis an und stellen Sie sicher, dass die Zähne richtig in das Stellantriebszahnrad ineinander greifen.

#### **VORSICHT: Es ist besonders darauf zu achten, dass das richtige POT-Eingangszahnrad mit dem Stellantriebszahnrad verbunden wird.**

- 7) Ziehen Sie die Halte-Madenschraube an, um ein Verrutschen der POT-Antriebsbaugruppe zu verhindern.
- 8) Bringen Sie den Stellantrieb mit Hilfe des Handrads oder durch elektrischen Betrieb in die offene Endlage.
- 9) Vergewissern Sie sich, dass das POT den richtigen Widerstandswert anzeigt

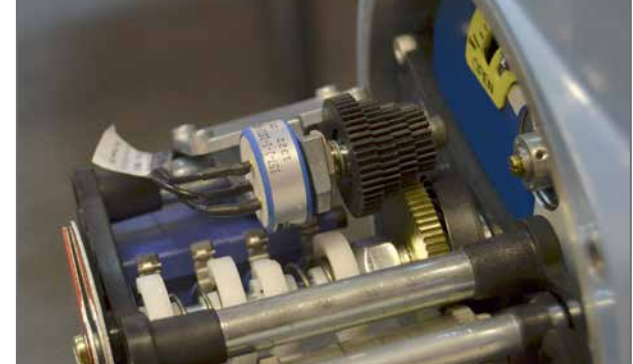

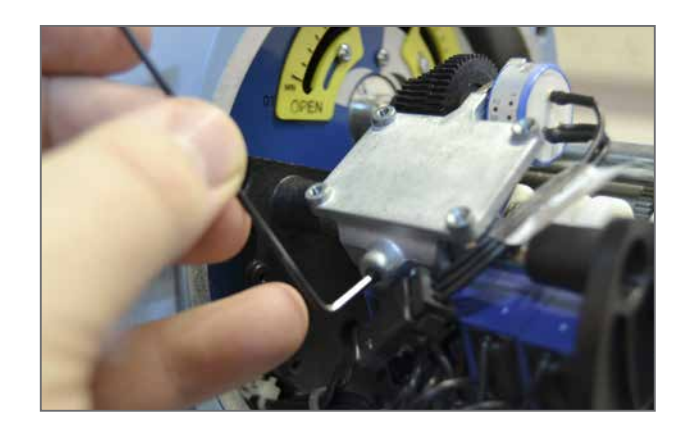

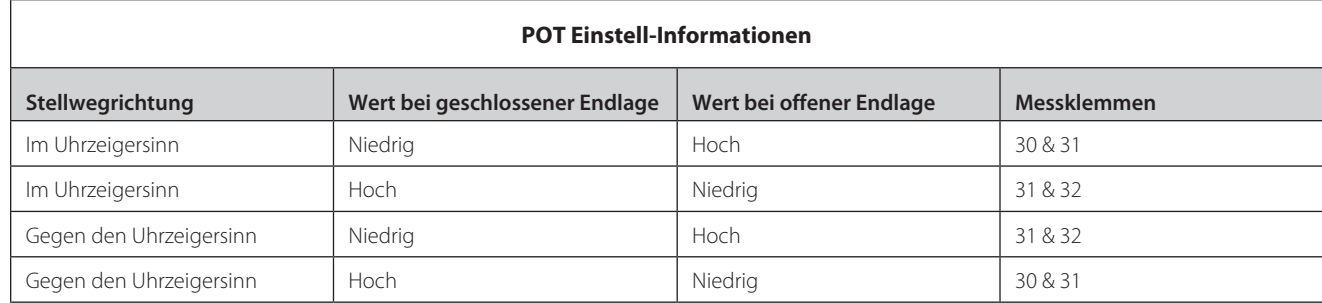

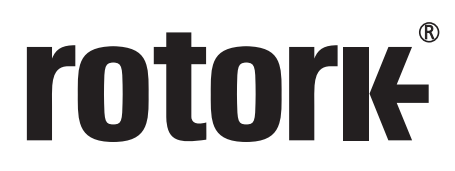

**Keeping the World Flowing**

# www.**rotork**.com

Eine komplette Auflistung unseres Vertriebs,- und Service-Netzwerks finden Sie auf unserer Website.

Rotork plc Brassmill Lane, Bath, UK *tel* +44 (0)1225 733200<br>*fax* +44 (0)1225 333467 *fax* +44 (0)1225 333467 *email* mail@rotork.com

Rotork ist ein Firmenmitglied des Institute of Asset Management

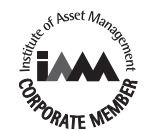

Im Rahmen unserer fortlaufenden Produktentwicklungen behält sich Rotork das Recht vor, Spezifikationen<br>ohne vorherige Ankündigung zu ändern. Veröffentlichte Informationen können jederzeit geändert werden.<br>Die neueste Versi

Der Name Rotork ist ein eingetragenes Warenzeichen. Rotork erkennt alle eingetragenen Warenzeichen an. Die<br>Wortmarke *Bluetooth®* und die Logos sind eingetragene Marken von *Bluetooth SIG,* Inc. und werden von Rotork<br>unter

PUB111-003-02 Issue 09/16